## **■ 汎用申込みシステムとは?**

- 本会の各種申請をオンラインでお申込みいただけるサービスです。
- 本会サービス「NK-SHIPS」をご利用のお客様は追加のお手続きをすることなくご利用いただけます。本会ホームペー ジのWebサービスポータルログイン後に表示される「汎用申込みシステム」からご利用ください。
- 本システムのご利用に関する費用等は発生致しません。
- 本システムを利用いただくことにより、ログイン者情報(組織情報・配下船情報)入力の手間を削減することができます。
- 本システムからお申込みいただけるサービスについては、弊会ホームページをご覧ください。対象サービスは今後順次 拡張予定です。

### **■各種お問合せ先**

- **ID/パスワードに関するお問い合わせ** 日本海事協会 情報技術部 E-Mail: tid@classnk.or.jp
- **申し込み内容に関するお問い合わせ**

「お申込みいただけるサービス一覧」のお問合せ先をご覧ください。

**(注意)本資料の各画面は開発中のものであり、実際のシステム画面と異なる場合があります。**

**ログイン方法**

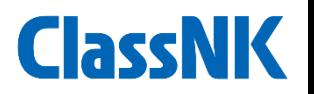

#### **1. 弊会ホームページ「ウェブサービスポータ ル」へNK-SHIPSユーザID・パスワード を入力し、ログインする。**

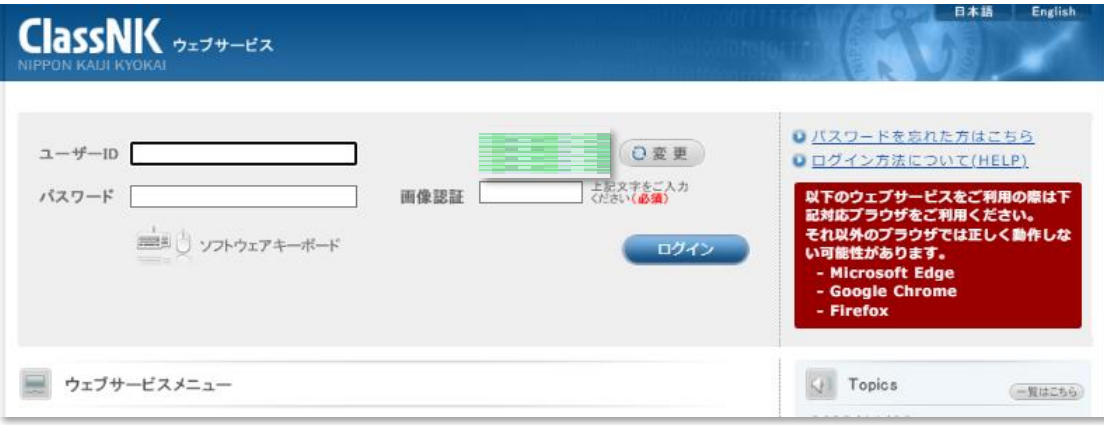

**2. ログイン後、ウェブサービスメニュー一覧 にある「汎用申込みシステム」の「Go to Web Service」から本システムをご利用 いただけます。**

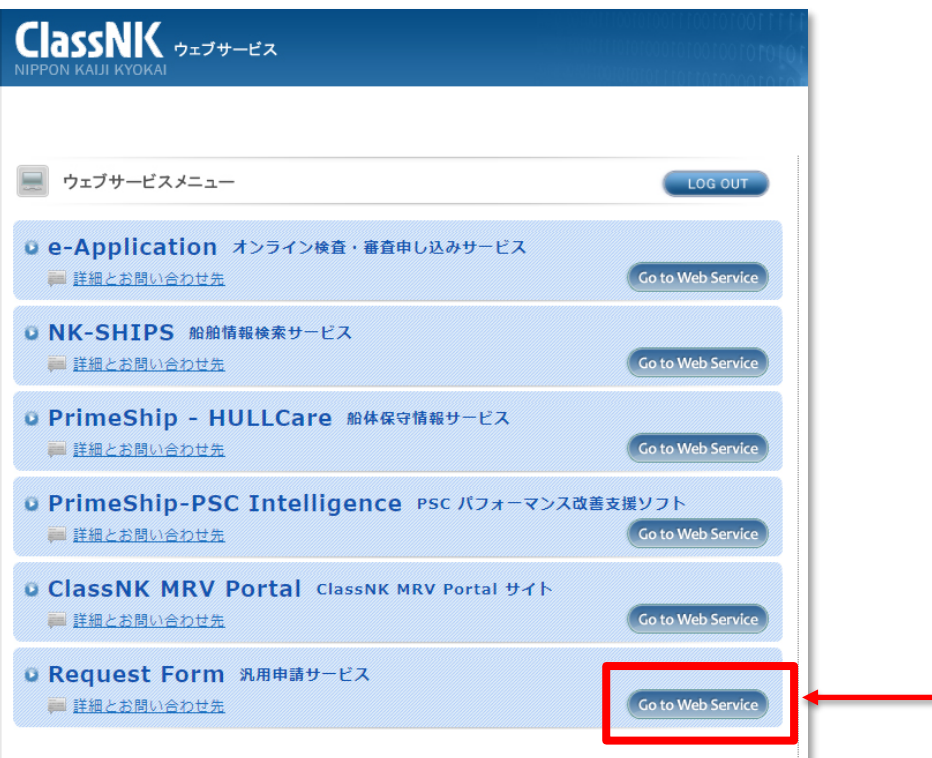

# **システム操作方法**

**ClassNK** 

# **【Application Forms Index】 【Ship List】**

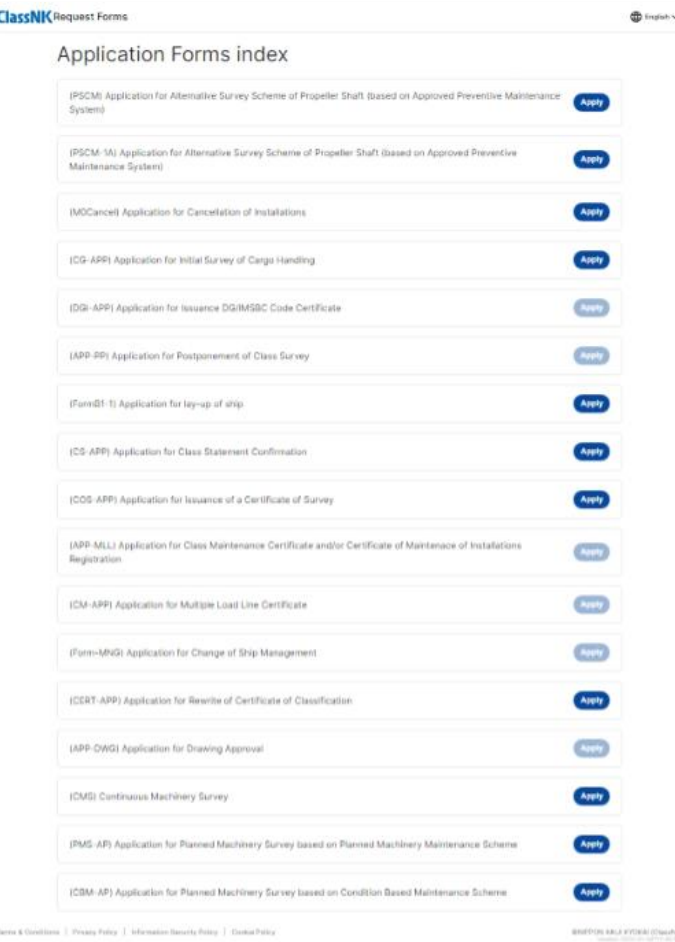

■お申し込むサービスを選択する。 ■ コンスタ船舶を選択し、次ステップへ進む。

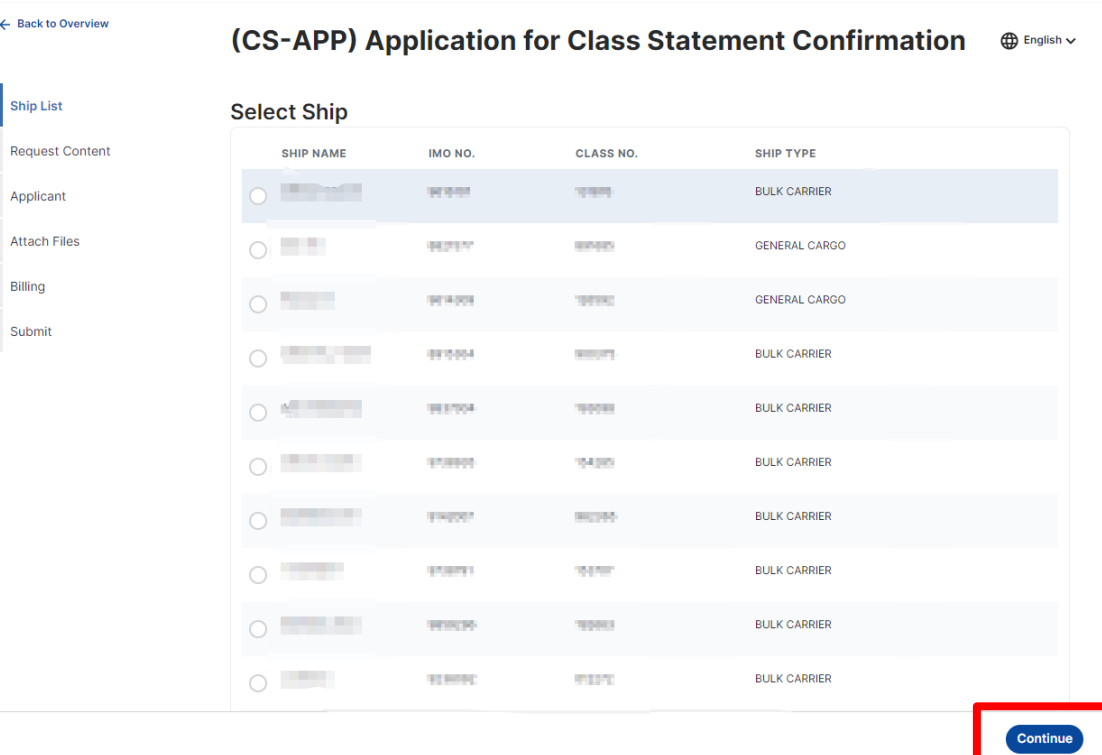

# **システム操作方法**

**ClassNK** 

#### **【Request Content】 【Applicant】**

### ■ 選択したサービスの申請内容を入力し、次 **ステップへ進む。**

← Back to Overvie

(CS-APP) Application for Class Statement Confirmation  $\oplus$  English v

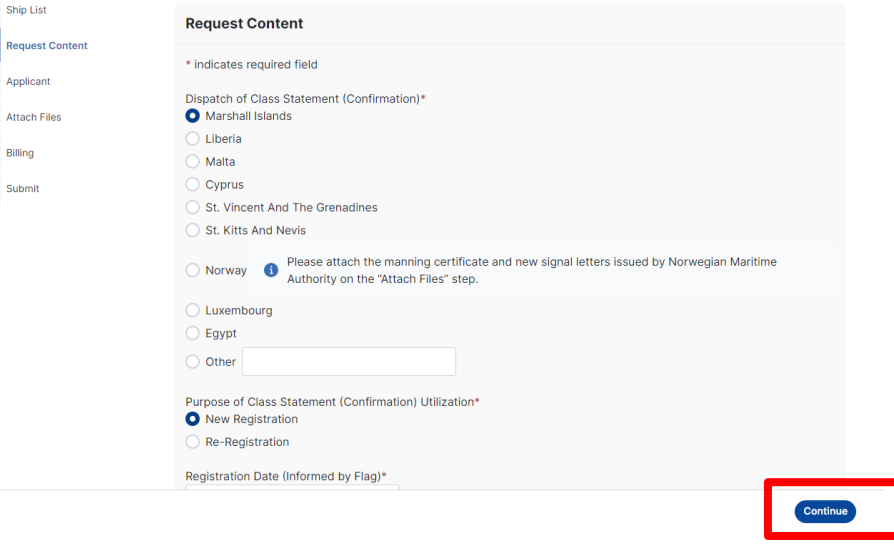

■ 申請者 = ログインユーザの場合は、ご担 **当者名、TEL、Emailを入力し、次ステッ プへ進む。代理人が申請する場合は、必 要事項を入力し、次ステップへ進む。**

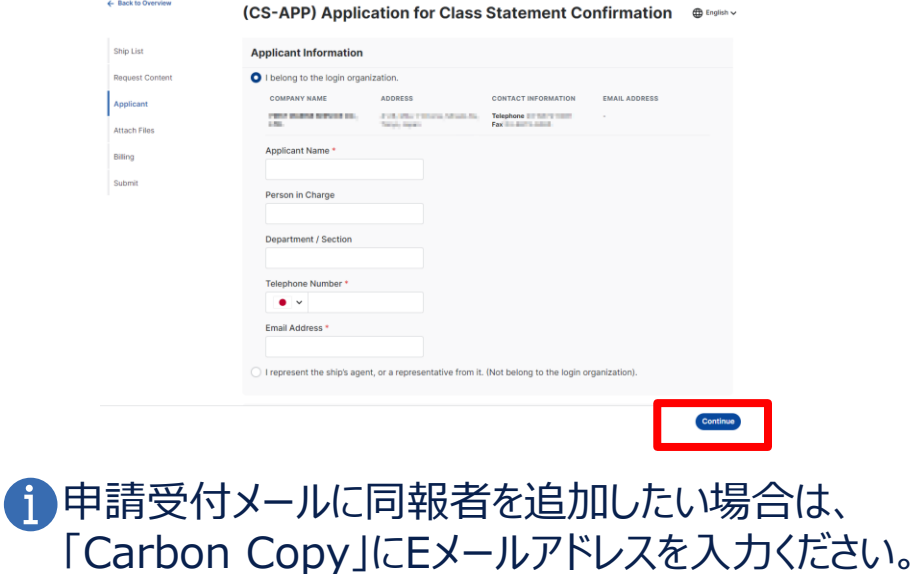

 $+Add$ 

**Carbon Copy** 

**Email Address** 

# **システム操作方法**

# ■必要事項を入力し、次ステップへ進む。 ■ 入力内容を確認し、「Submit」をクリック **【Billing】 【Submit】**

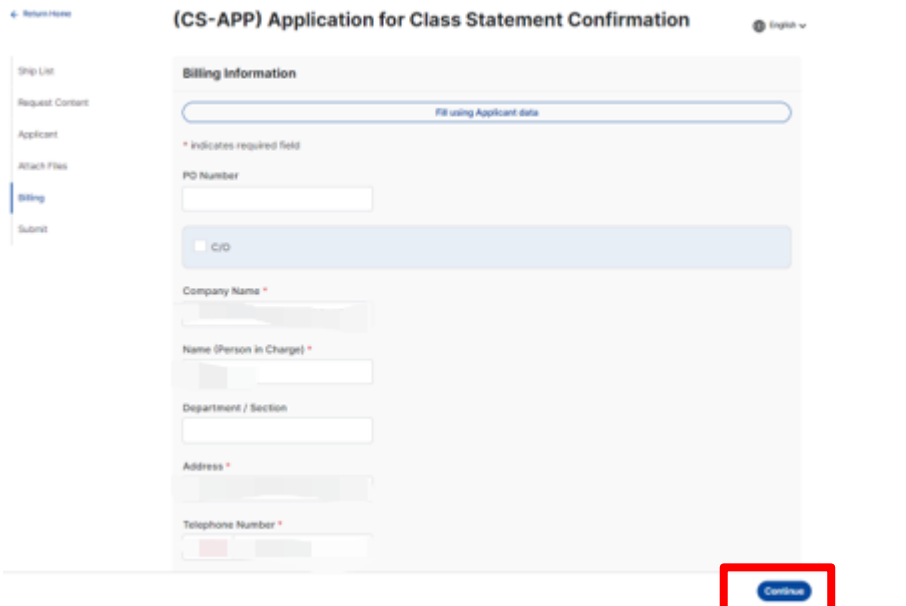

請求先が申請者と同一の場合は、「Fill using Applicant data」ボタンをクリックするとApplicant画面で入力した情報 を流用できます。

**Fill using Applicant data** 

**する。**

← Return Ho

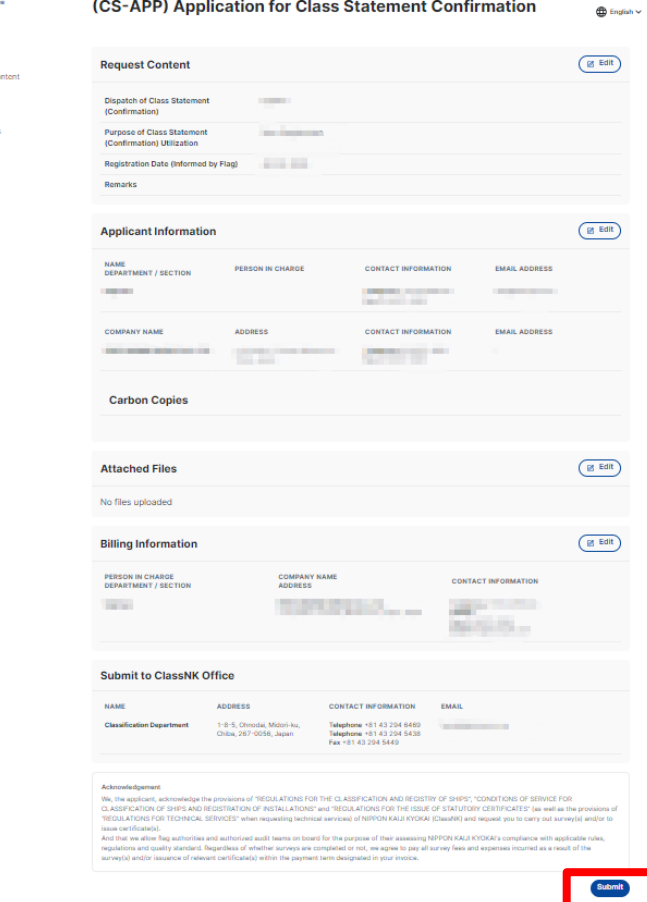